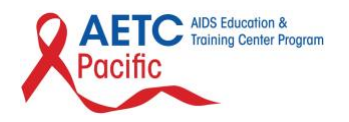

## **Los Angeles Area AIDS Education and Training Center**

Presenter 508 Compliance Tip Sheet

October 2019

## **Best Practices**

- 1. Layout
	- a. Use PowerPoint's standard layouts. Create your content in the placeholder provided, screen readers will follow the correct order as they advance through each slide. To choose a layout for a slide, right-click in a blank area of the slide. When the menu opens, click Layout. Every layout has a title placeholder. Give a **unique** title to each slide.

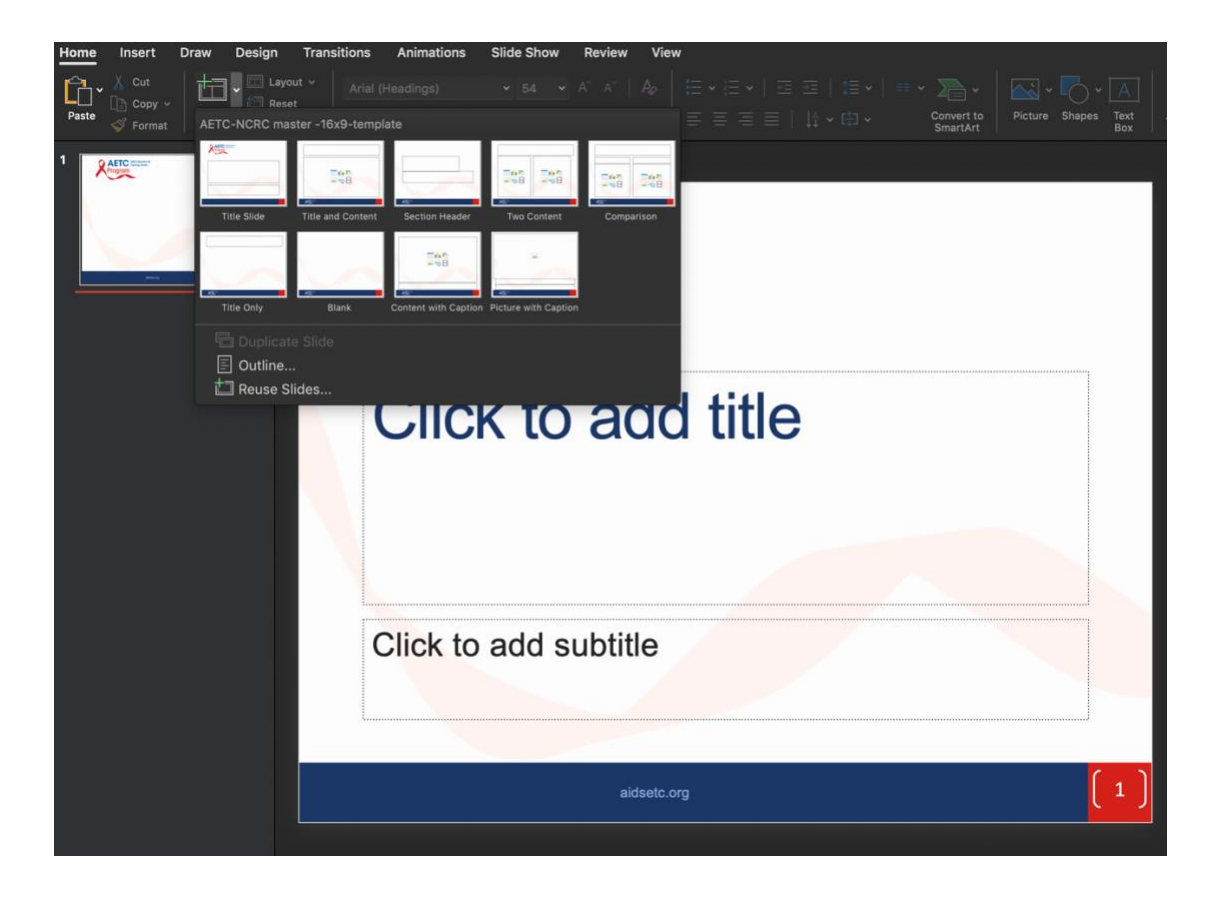

- 2. Slide Design
	- a. Use the accessible AETC slide design provided.
- 3. Fonts
	- a. Use a larger font size (18pt or larger), sans serifs fonts (i.e. Helvetica, Avant Garde, Arial, and Geneva, PT Sans Pro) and enough white space. This document is written in Arial font.
- 4. Alt Text for Images
	- a. Add alternative text to **every** image, screenshot, graph etc. Right-click an image. Select **Edit Alt Text.** Type 1-2 sentences to describe the image and its context to someone who cannot see it.

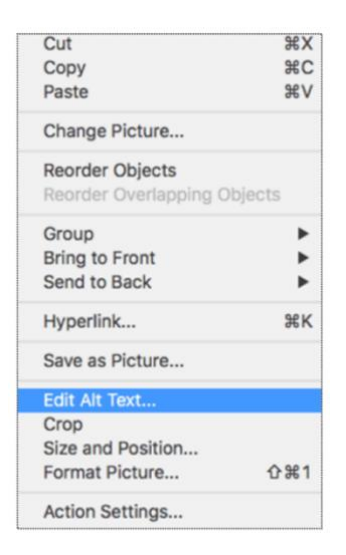

b. If the image is purely for design, then make sure to "mark as decorative."

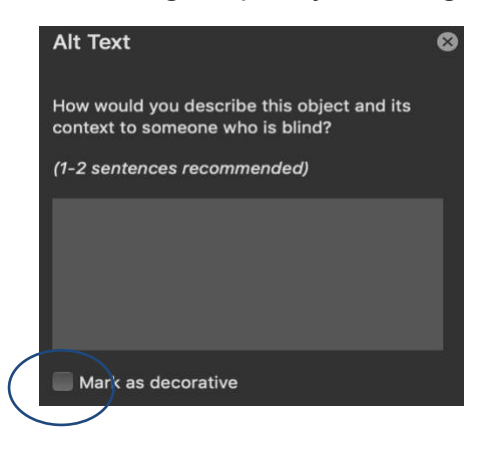

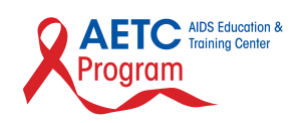

## **Additional Tutorials**

The following are great video resources on how to make a PowerPoint presentation 508 Compliant:

- 1. Section 508 Compliancy & Microsoft PowerPoint
	- a. Presented by IHS.gov
	- b. 5 minutes
	- c. <https://www.youtube.com/watch?v=G2BZt-xmP4A>
- 2. 508 Compliance & Accessibility PowerPoint Presentation Training (Updated July 2019)
	- a. Presented by The El Dorado County Special Education Local Plan Area (SELPA)
	- b. 45 minutes
	- c. <https://www.youtube.com/watch?v=MHueFMFv6wE>
- 3. Creating Accessible PDFs with Adobe Acrobat Pro DC
	- a. Presented by UA Technology Accessibility
	- b. 52 minutes
	- c. [https://www.youtube.com/watch?v=2XMx7\\_IBqhs&t=666s](https://www.youtube.com/watch?v=2XMx7_IBqhs&t=666s)

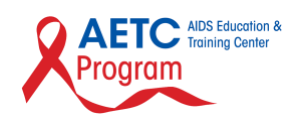